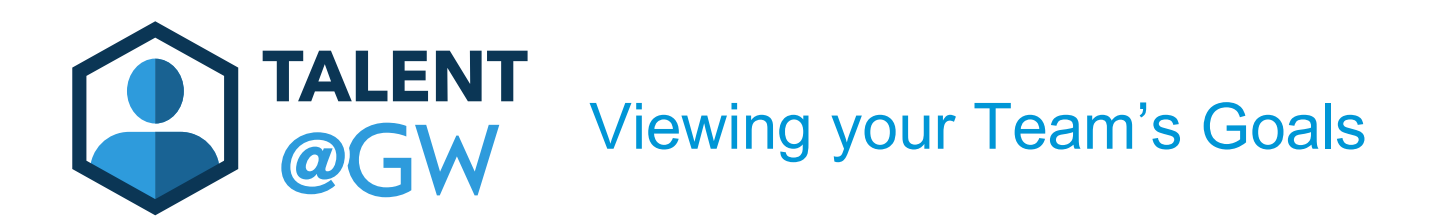

1. Hover over Performance and select Goals

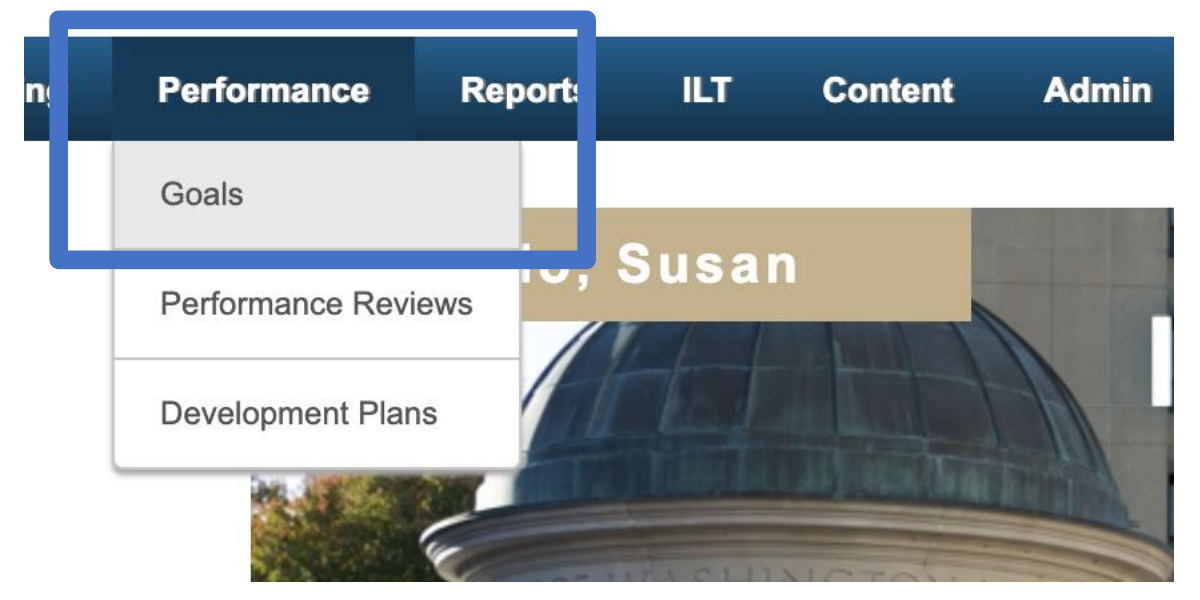

2. Select Team Goals

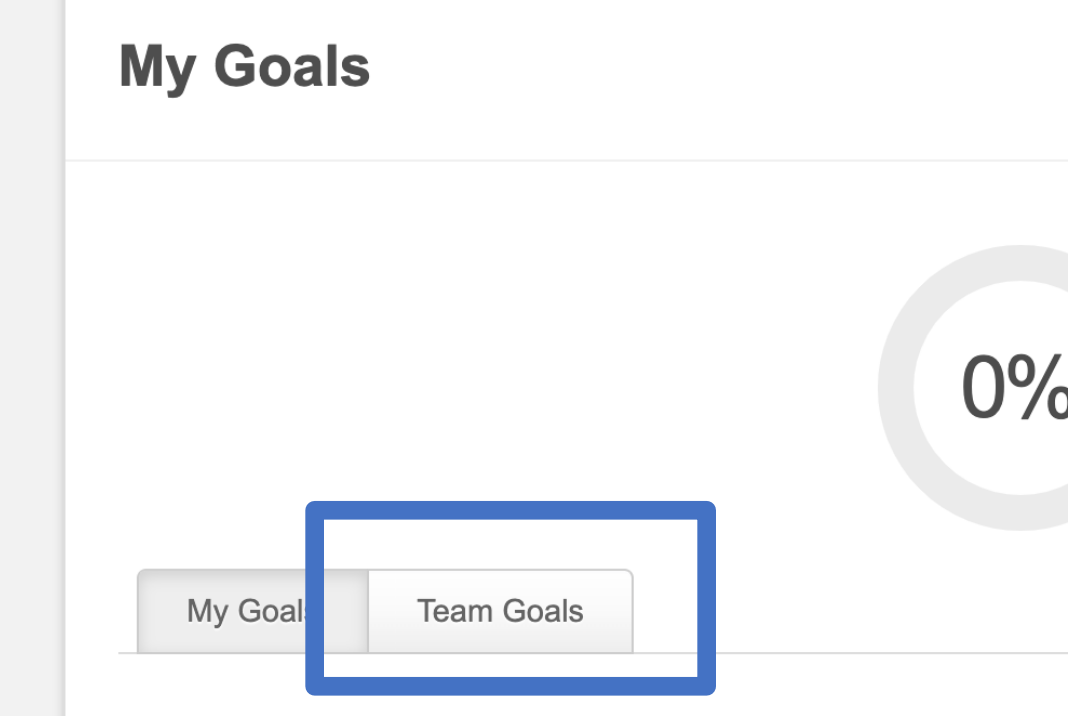

3. Select the team member by clicking on the arrow on the right hand side

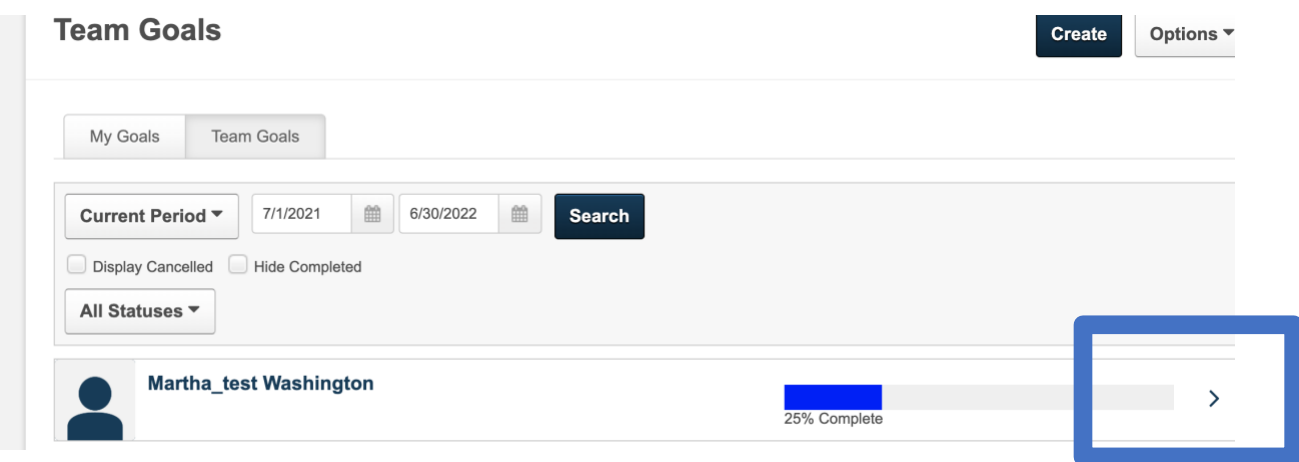

4. View goals and select the goal to see more.

## 5.

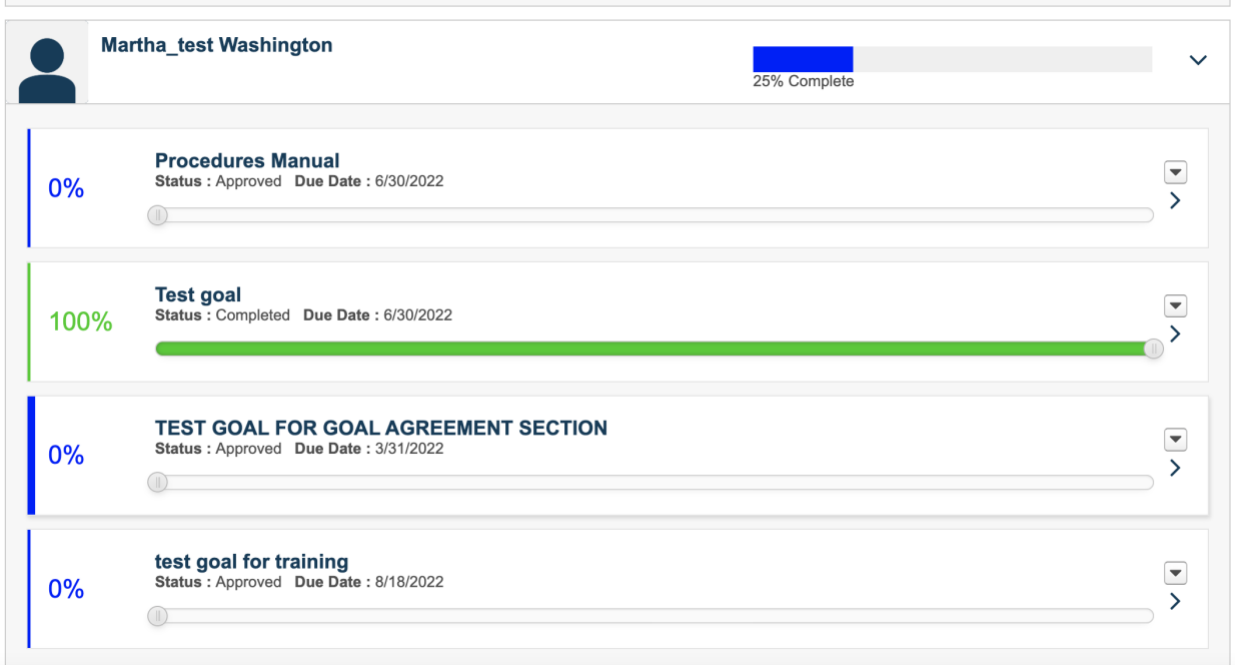